## Help, I Forgot my MyEd password

## 1. Logging In

The MyEdBC website is<https://www.myeducation.gov.bc.ca/aspen/logon.do>

**You must use a laptop or desktop computer to initialize your Login account.** Note:

- Most smartphones and some computers may have a server firewall or popup blockers that prevent access to the website.
- Pop Ups should be enabled for some features of the site to work properly.

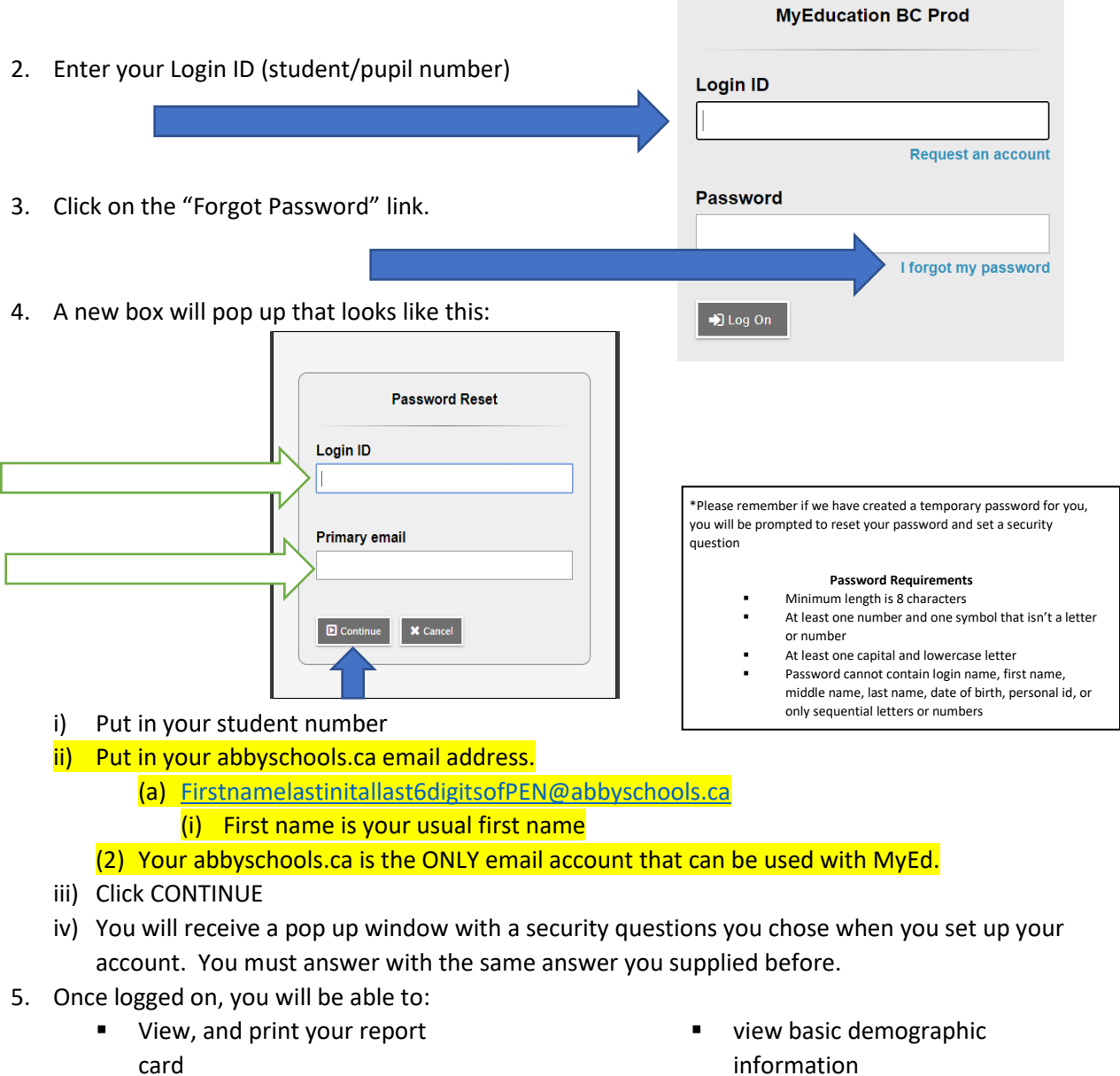

- view your current reports
- complete your course planning
- information
- see attendance for your classes
- 6. If you haven't log in before the generic password is Hawks34\$. You are required to change you password on your first log in.